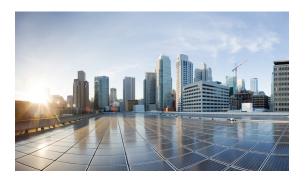

## **Configuring Call Admission Control**

The call admission control feature allows you to count and limit the number of calls for a certain location. This can only be performed for server group elements.

When call admission control is enabled, the system monitors the start and stop time for each call. You can also set the session timeout which tells the system how long to wait before a call is considered dead.

For call admission control to work correctly, record route needs to be enabled on Cisco Unified SIP Proxy. If record route is not enabled, call admission control will not work reliably.

## **Procedure**

Step 1 Choose Configure > Call Admission Control.

The system displays the Call Admission Control page.

- **Step 2** Select if you want to enable or disable Call Admission Control.
- **Step 3** Enter the Call Admission Control session timeout in minutes.

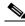

Note

If call admission control is enabled and you change the configuration value, the system only uses the updated value for new calls. Any existing calls will continue to use the session timeout value that was configured when those calls were originally set up. Changing the session timeout has no effect on the timeout for existing, active calls.

## Step 4 Click Update.

## **Related Topics**

Back to the Configuring Call Admission Control menu page